## Advice for students using WeVideo

WeVideo is an online editing software that are able to access that makes it easy to capture, edit and share your video. It has a free plan, alongside their paid for plans. The benefit of this being online is that you can edit and view anywhere.

• If you have been given a video assessment on your course, your lecturer will provide you with the sign-up link document to gain full access to all of WeVideo's features.

There is some guidance on how to use it on the WeVideo site:

- If you encounter any issues while using WeVideo there is some technical support available by visiting the [WeVideo Support Centre](https://www.wevideo.com/support)
	- $\circ$  The page has lots of useful videos on starting to create your video(s) as well as FAQs.
- We Video Academy. This page contains specific, short tutorials, many of them tailored for administrators.
	- o It's a good idea to have a look at some of the playlists before you begin editing; 'Quick WeVideo Basics', 'Editing Features' and the 'Lessons & Master Classes'.

Once you have signed up for the first time, you'll be presented with a tutorial option, which you may find useful.

When signed in you can then use WeVideo to import your footage and edit on the timeline to create your video.

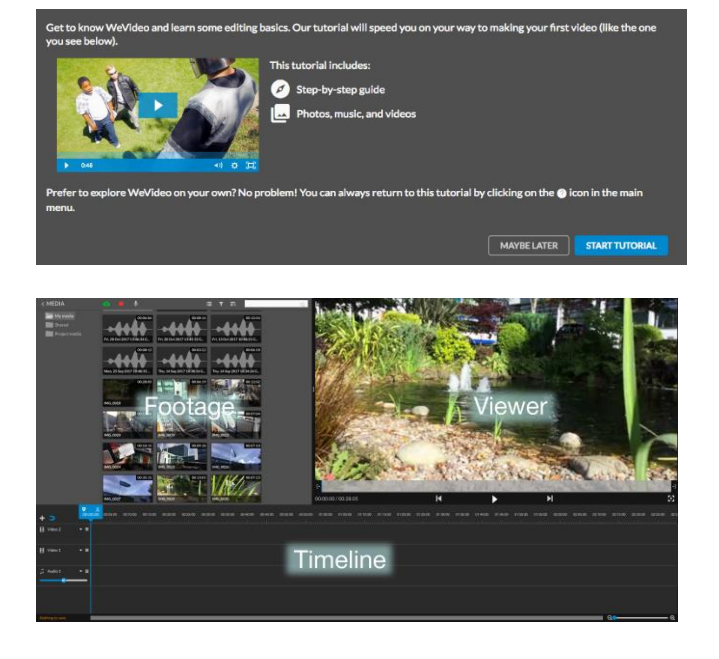

Help and Support

Contact IT Services: [ITServiceDesk@derby.ac.uk](mailto:ITServiceDesk@derby.ac.uk) Extension: x1234